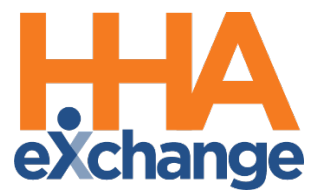

# Prebilling Process Guide

## Provider User Guide

© Copyright 2023 HHAeXchange | 130 West 42nd Street, 2nd Floor | New York, NY 10036

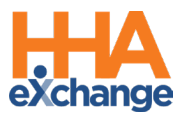

# **Document Revision History**

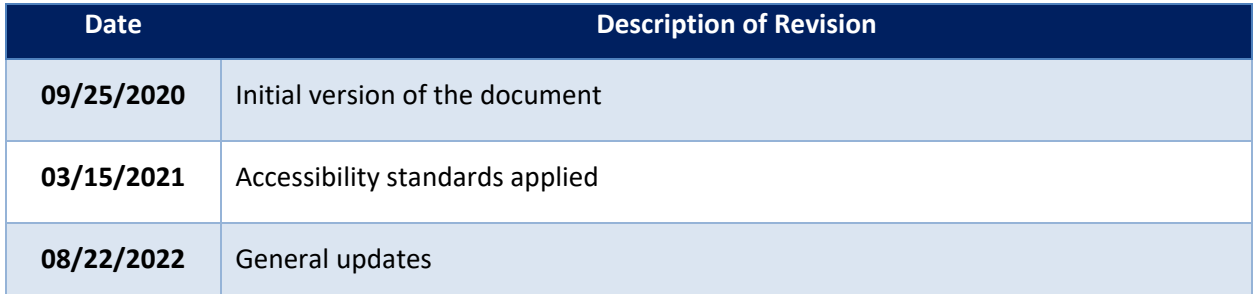

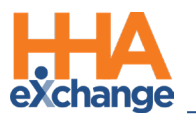

# **Table of Contents**

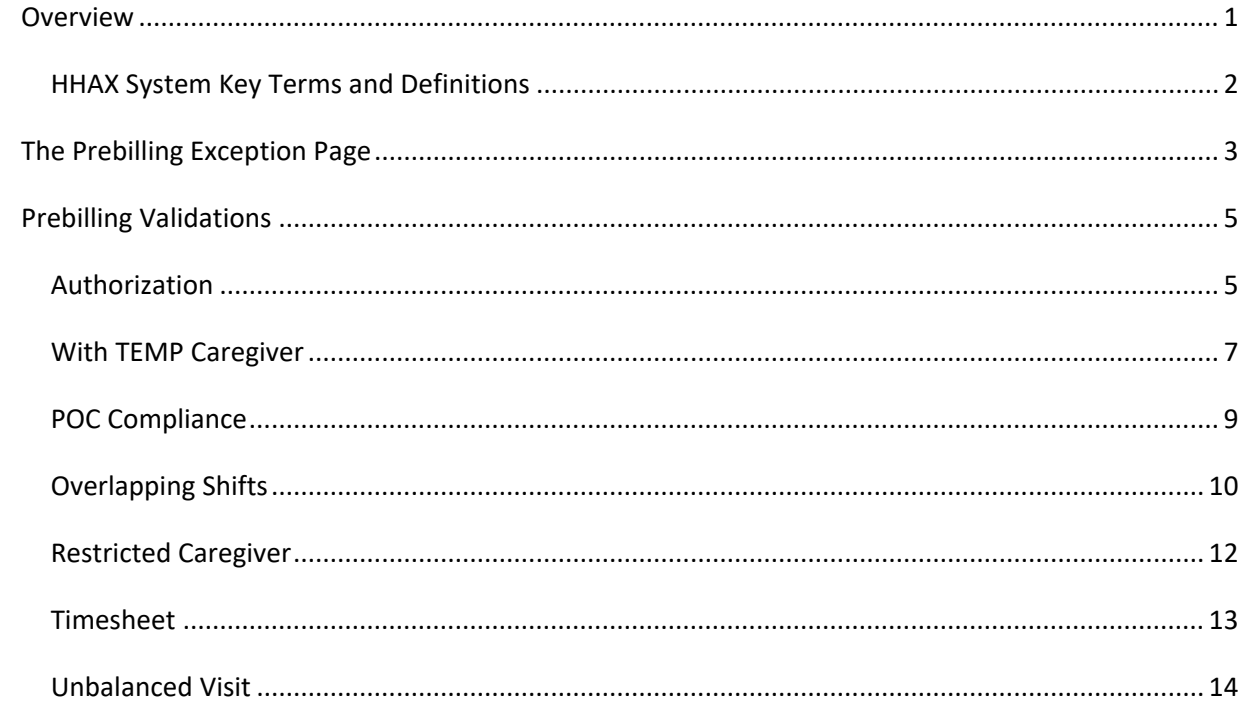

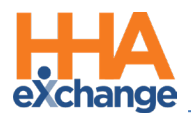

# <span id="page-3-0"></span>**Overview**

**Prebilling** is one of the *Exception* pages in the HHAeXchange (HHAX) system. The *Exception* pages are automated auditing processes which ensure that visits with missing or incorrect information do not get invoiced and billed.

The **Prebilling** page checks visits to ensure that all validation requirements established by the Payer are met. If a visit does not meet all the validation requirements, then it is 'held' on this page until the issue is manually corrected. Visits held on any of the exception pages cannot be processed for billing.

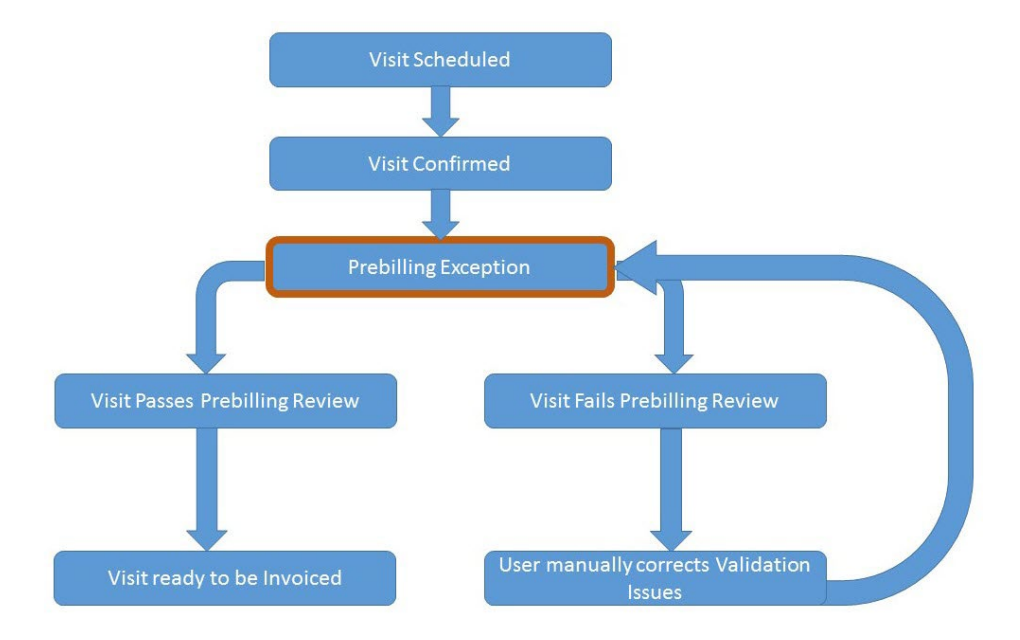

Please direct any questions, thoughts, or concerns regarding the content herein to the HHAX Customer Support Team.

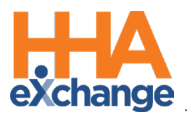

## <span id="page-4-0"></span>**HHAX System Key Terms and Definitions**

The following provides basic definition of HHAX System key terms applicable throughout the document.

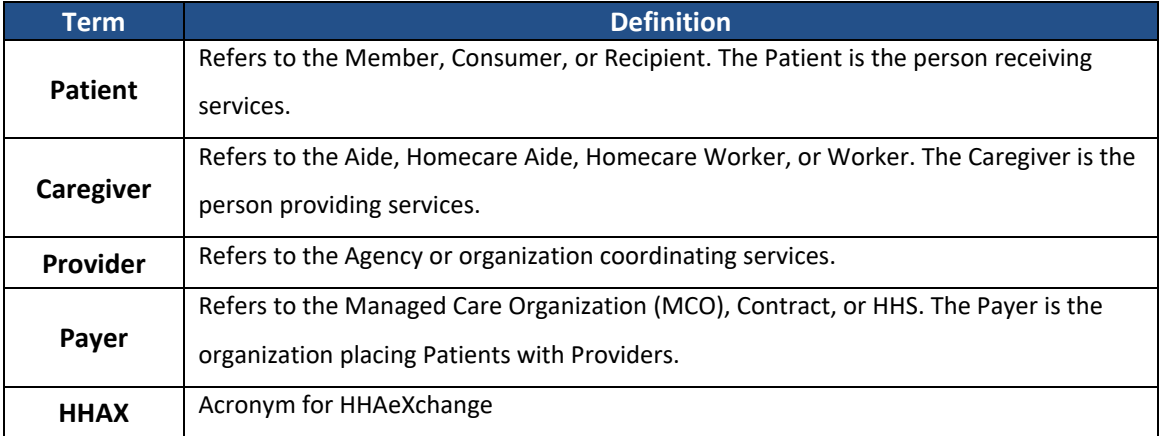

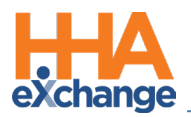

# <span id="page-5-0"></span>**The Prebilling Exception Page**

The **Prebilling Review** page is where visits are reviewed once scheduled. Visits that do not meet the validation requirements set forth by the Payer are held in the Prebilling Exception page. Follow the steps below to review visits that are held on the Exception page.

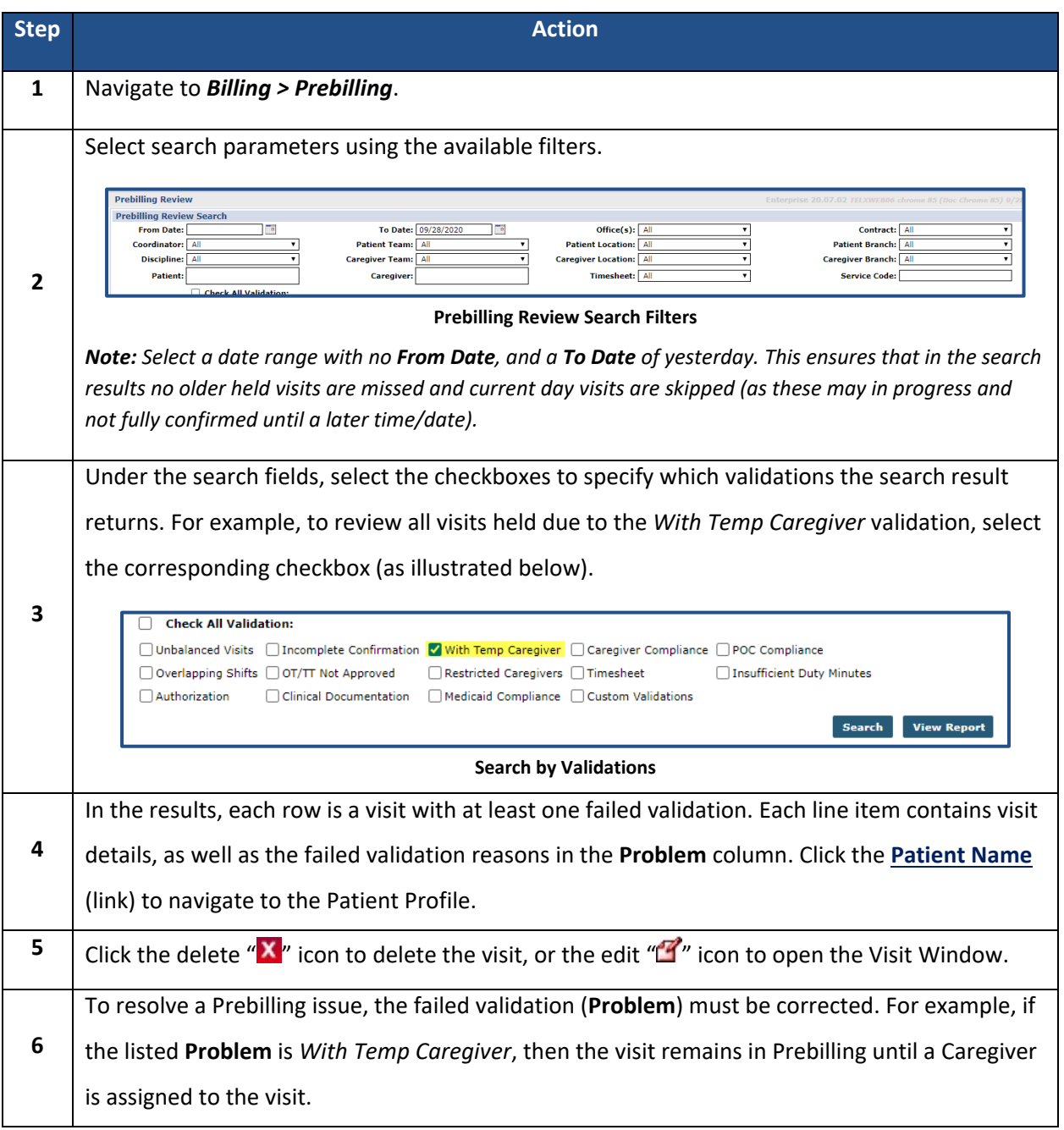

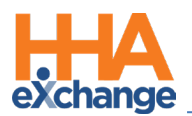

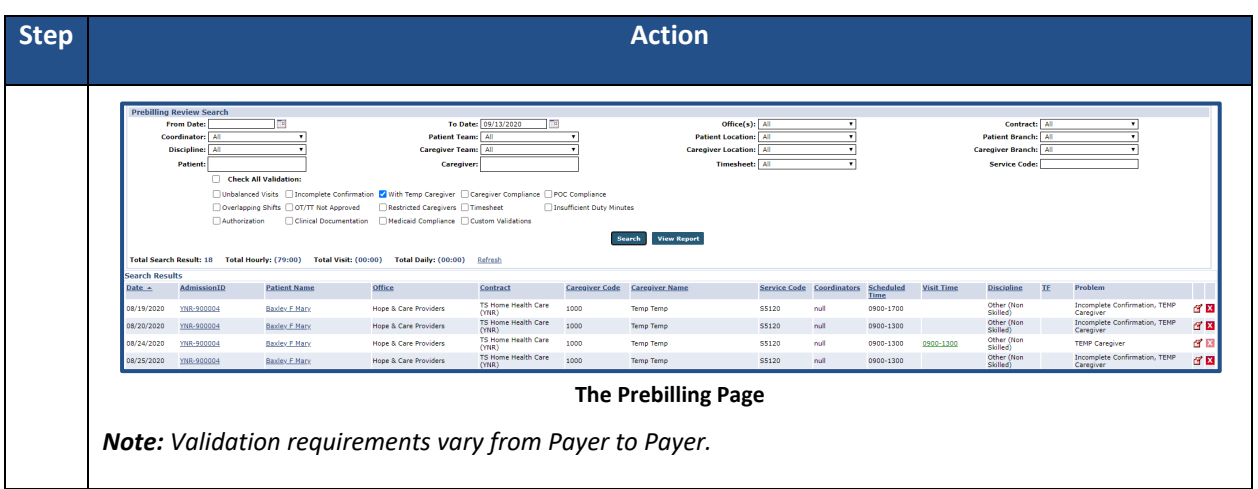

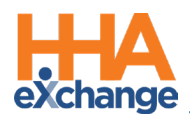

# <span id="page-7-0"></span>**Prebilling Validations**

This section provides a step-by-step walkthrough of correcting the various validation errors that hold visits on the Prebilling exception page. The remainder of this process guide focuses on resolving **Prebilling Review** issues in HHAX. This guide does not cover how to resolve these issues in 3<sup>rd</sup> party software.

## <span id="page-7-1"></span>**Authorization**

Any visit that does not adhere to an **Authorization** rule is held on the *Prebilling* page. This is the most common validation infraction, as there are many ways in which a visit may break an **Authorization** rule. A few examples include:

- The visit was scheduled with an unauthorized **Service Code**;
- The visit was scheduled outside the specified date range of the **Authorization;**
- The visit exceeded the units allotted by the **Authorization**.

Complete the following steps to correct held visits that break an Authorization rule.

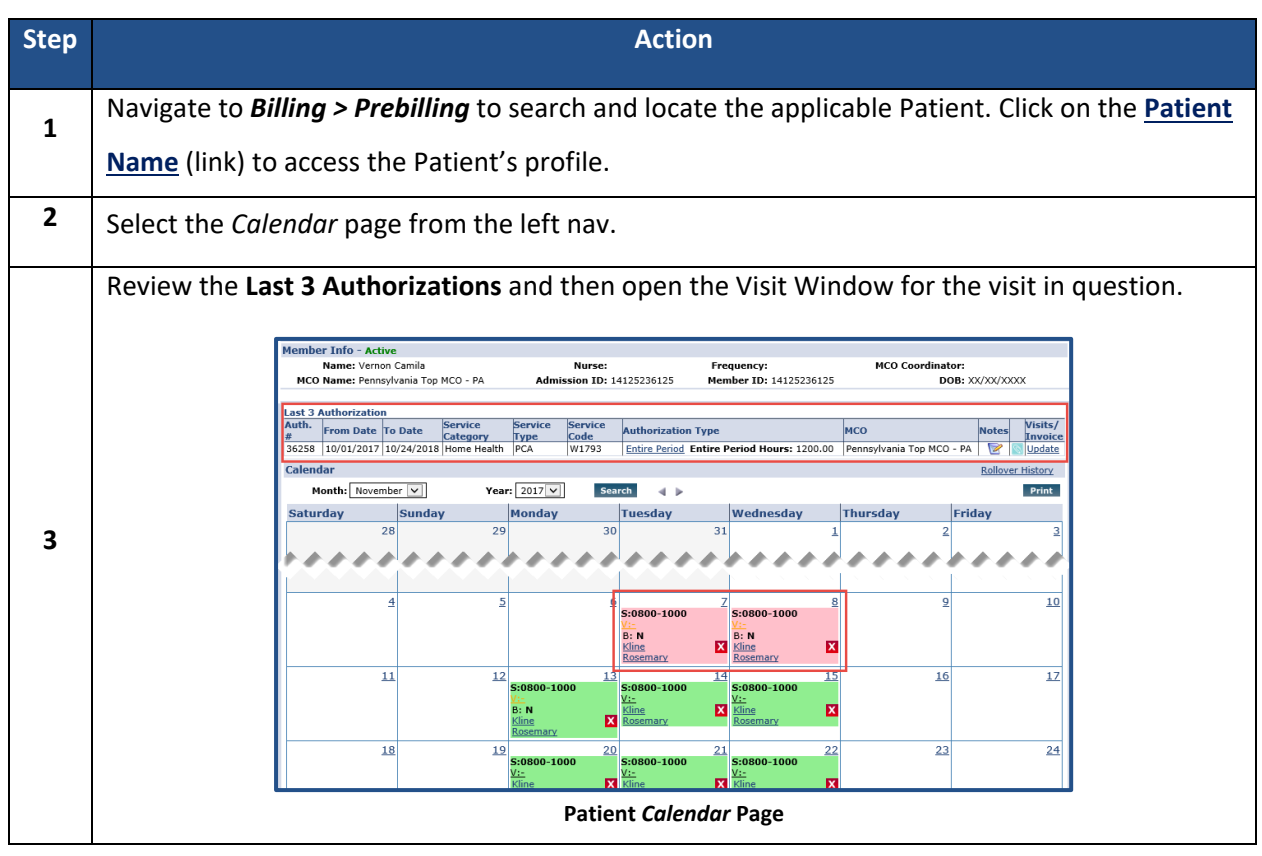

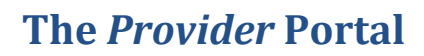

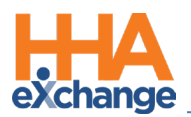

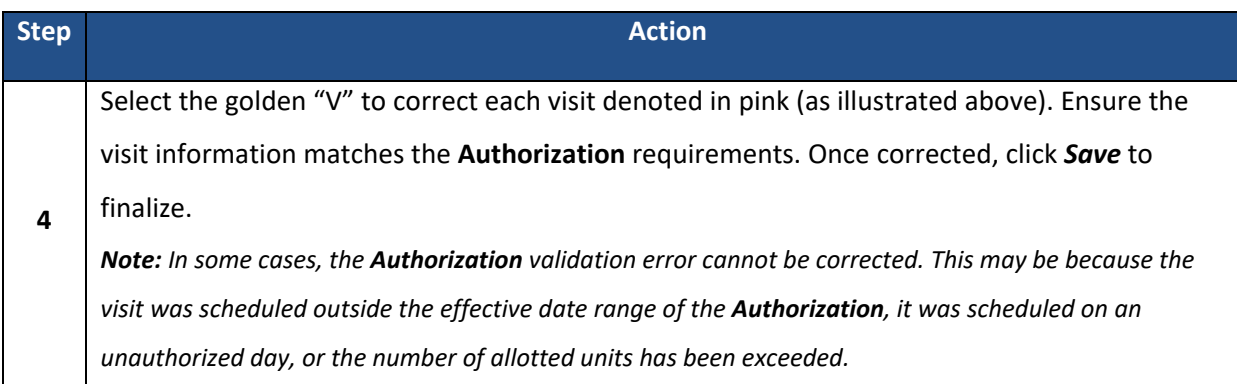

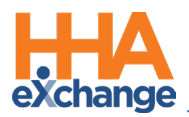

#### <span id="page-9-0"></span>**With TEMP Caregiver**

The **With Temp Caregiver** validation catches visits that have a TEMP Caregiver assigned to them. Visits with TEMP Caregiver assigned are also applicable to the **Incomplete Confirmation** validation; as there is no way for a Caregiver to place an EVV for the visit. These calls are stored in the **Call Dashboard**, but not synced to the visit.

Complete the following steps to assign a Caregiver from the Prebilling Review page.

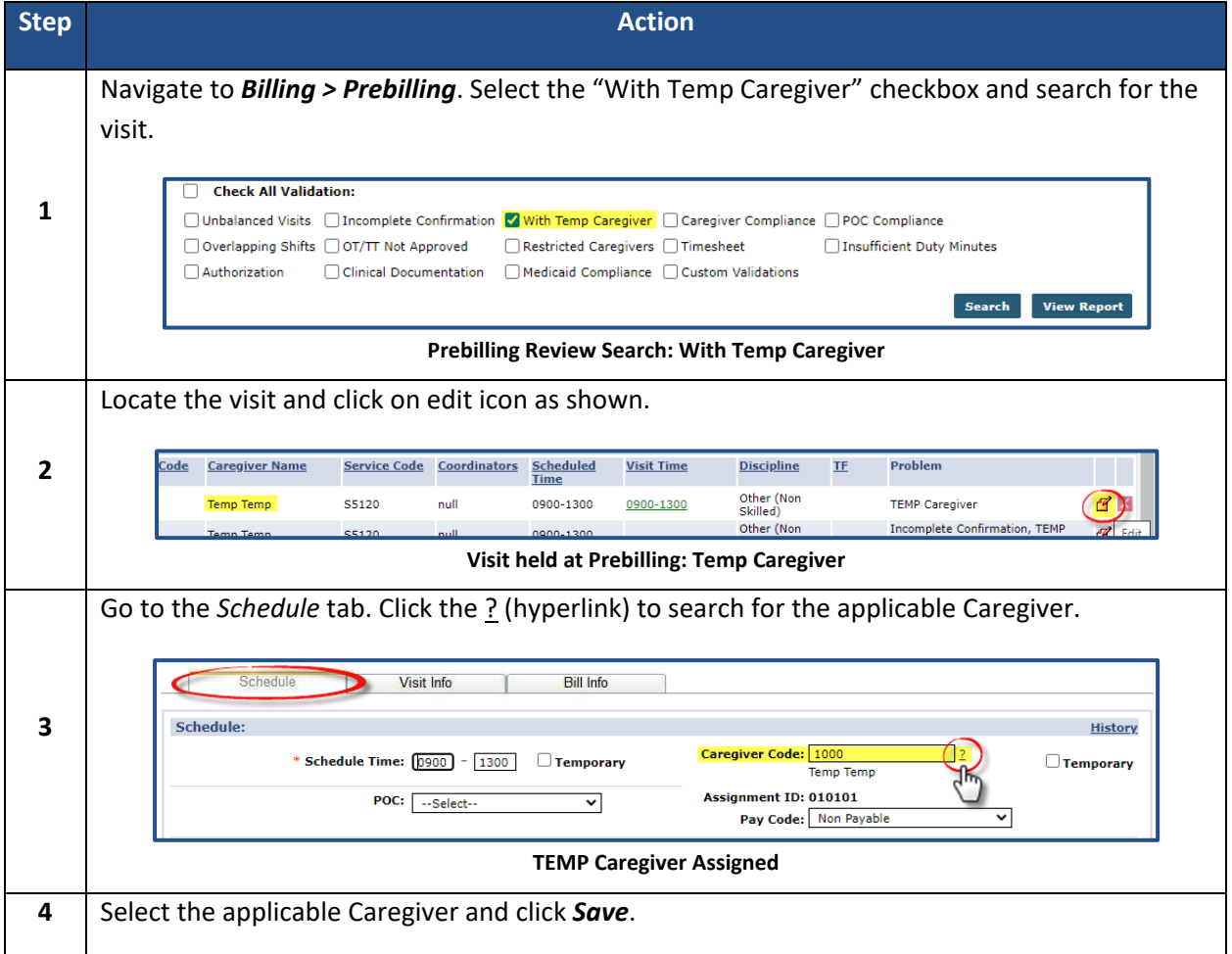

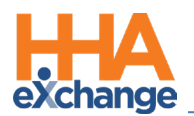

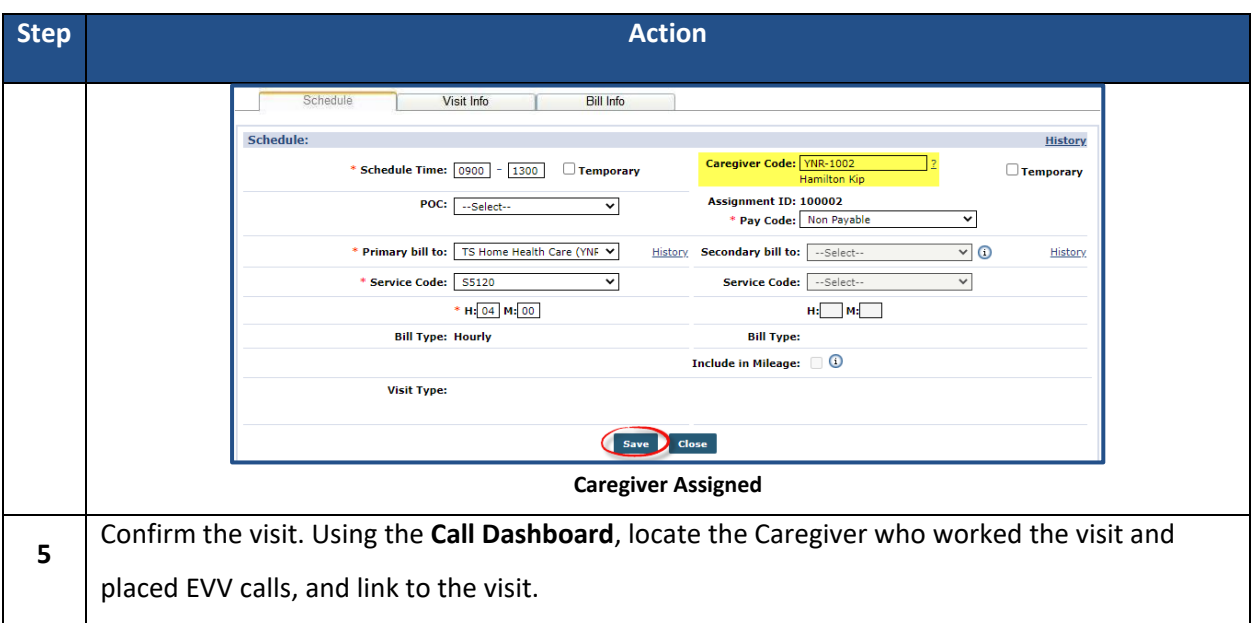

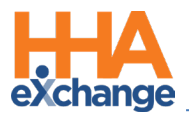

## <span id="page-11-0"></span>**POC Compliance**

The **POC Compliance** validation checks to ensure the required compliance rules, specific to each Payer,

have been fulfilled.

Complete the following steps to resolve POC Compliance issues from the Prebilling Review page.

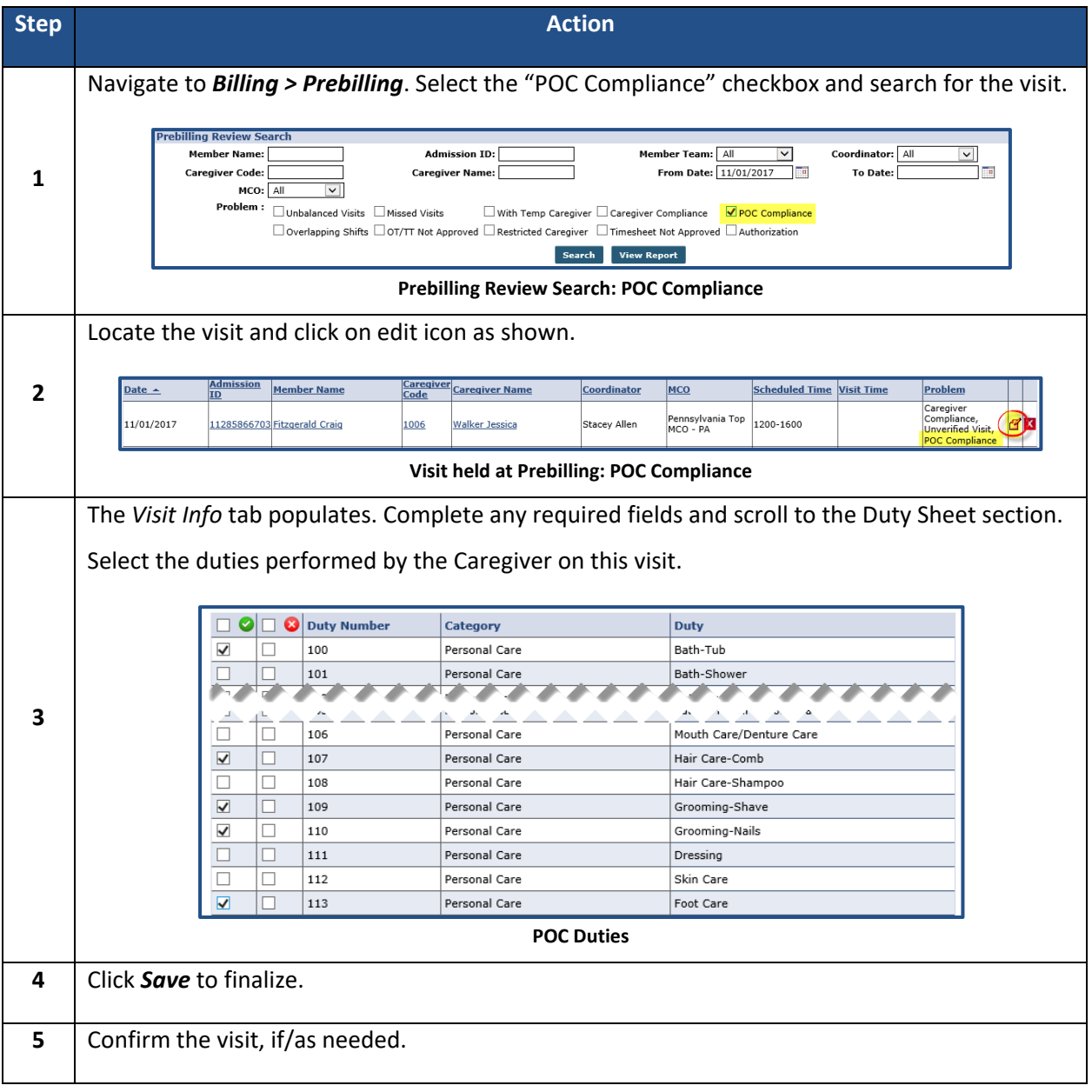

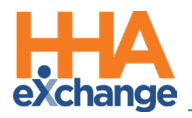

## <span id="page-12-0"></span>**Overlapping Shifts**

The **Overlapping Shifts** validation flags visits with overlapping confirmations. This issue may be caused by either **Shift Overlapping** or **Caregiver Overlapping** as defined in the following examples.

A **Shift Overlapping** occurs when a single Patient has shifts with different Caregivers who have overlapping confirmations; typically happens during the Caregiver transition in "split shift" cases.

For example, Patient Benjamin Franklin is scheduled from 0800-1000 for shift 1, and 1000-1200 for shift 2. The Caregiver on shift 2 places her call ten minutes before the Caregiver on shift 1 places her call, creating the overlap.

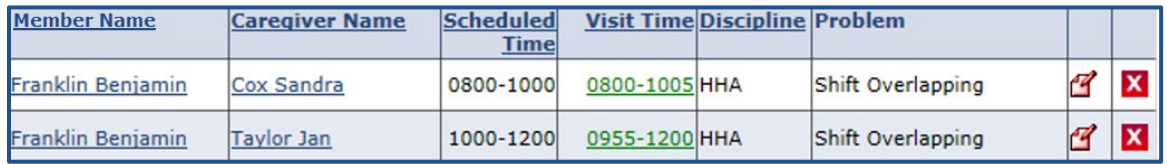

**Visit held at Prebilling: Shift Overlapping**

In the case of a **Caregiver Overlapping**, a **single Caregiver** has shifts that overlap, usually occurring with "linked cases" where the Caregiver is working for multiple individuals in the same location (scheduled back-to-back).

For example, Caregiver Jan Taylor is scheduled for Patient 1 at 1500-1700, then at Patient 2 from 1700- 2000. Her confirmations overlap by ten minutes.

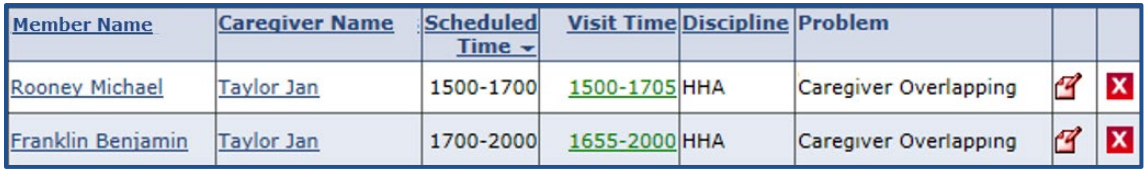

**Visit held at Prebilling: Caregiver Overlapping**

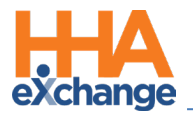

Both validation issues may be corrected by completing the following steps.

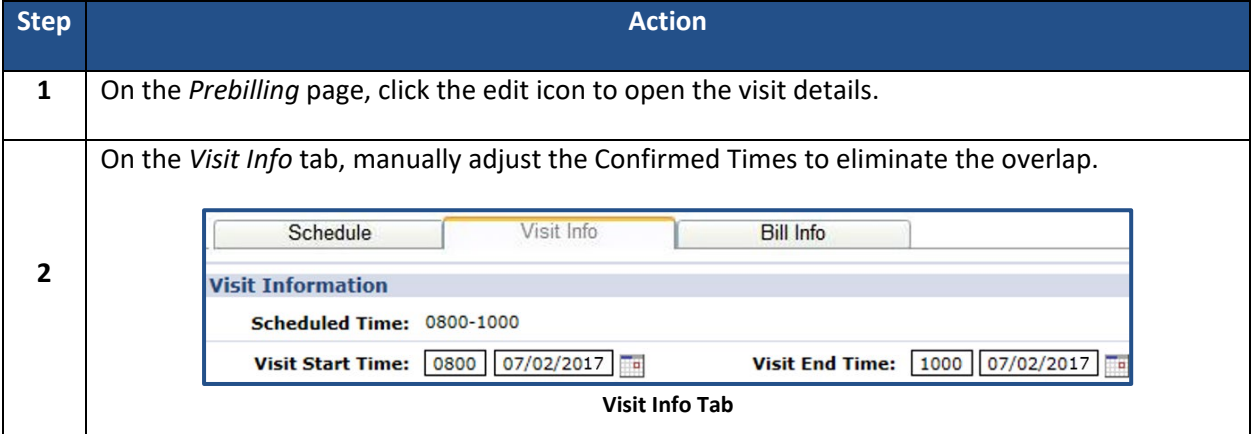

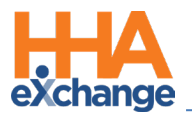

## <span id="page-14-0"></span>**Restricted Caregiver**

The **Restricted Caregiver** validation holds visits worked by Caregivers who have been marked as Restricted for a date prior to that of the Confirmed visit. Complete the following steps to correct this issue.

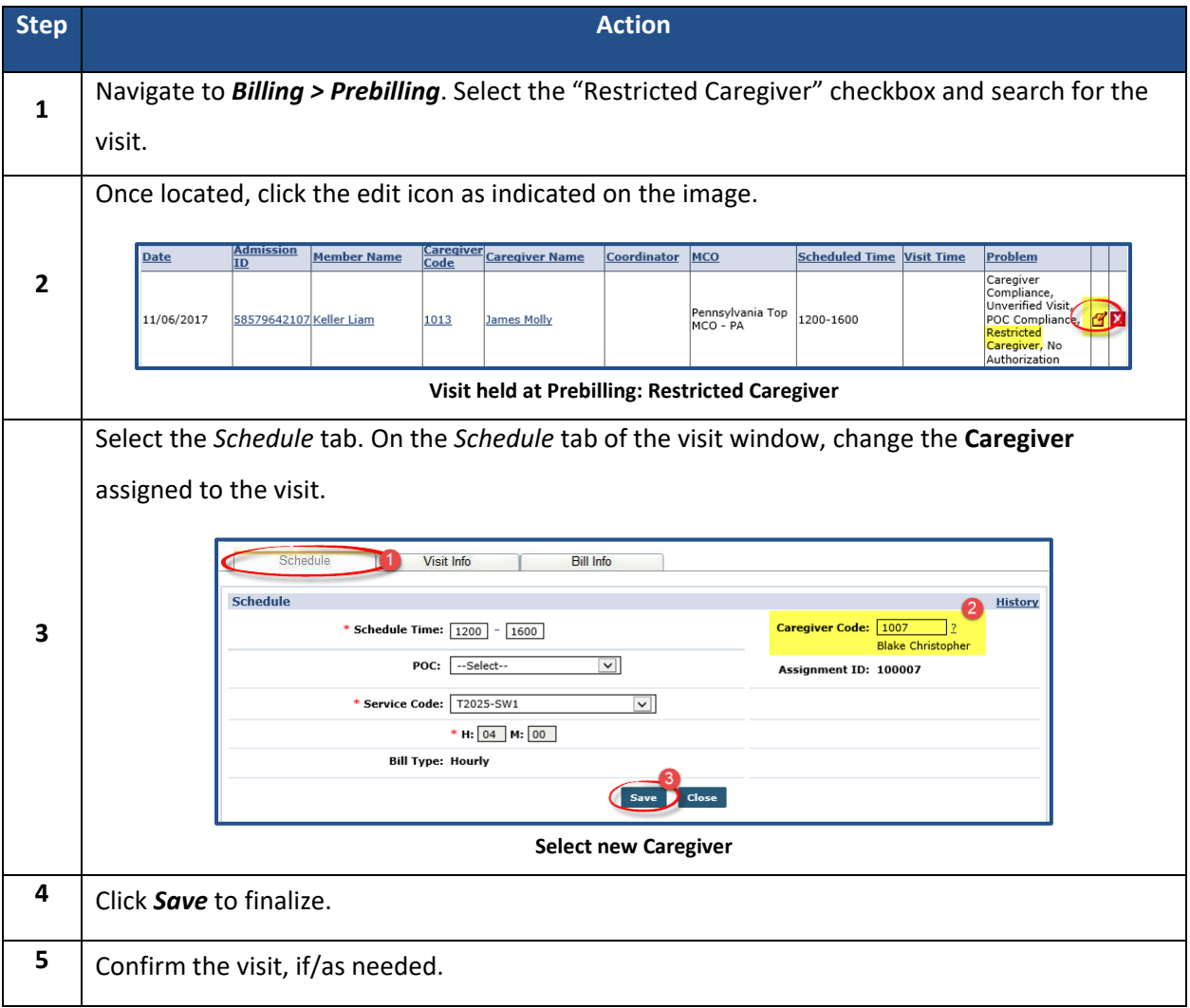

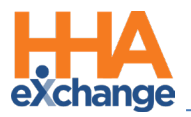

#### <span id="page-15-0"></span>**Timesheet**

The **Timesheet** validation indicates that a "Timesheet Required" condition is required for a visit, but the **Timesheet Approved** checkbox is not selected. Complete the following steps to correct this issue.

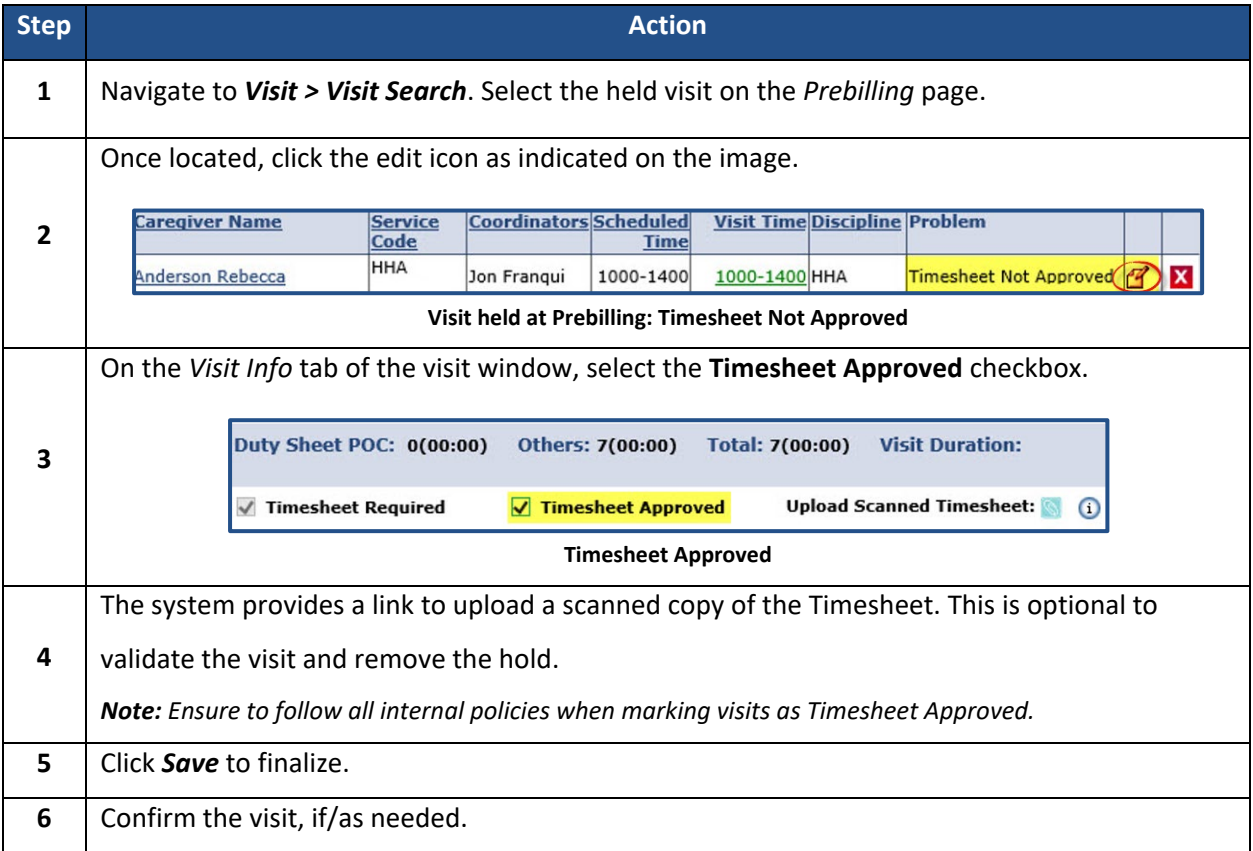

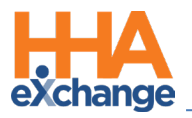

## <span id="page-16-0"></span>**Unbalanced Visit**

An **Unbalanced Visit** occurs when an EVV confirmation for a visit falls outside the specified tolerance range. The following provides steps on how to set and fix this validation. For example, a Caregiver clocks in for a visit scheduled for 0800-1200 at 0845. The **Unbalanced Tolerance** is set for 30 minutes (configured by the Payer).

With an **Unbalanced Tolerance** of 30 minutes, EVV confirmations must be made *within 30 minutes* of the scheduled Start and End Time. In this case, the Clock-In time (0845) breaches this validation.

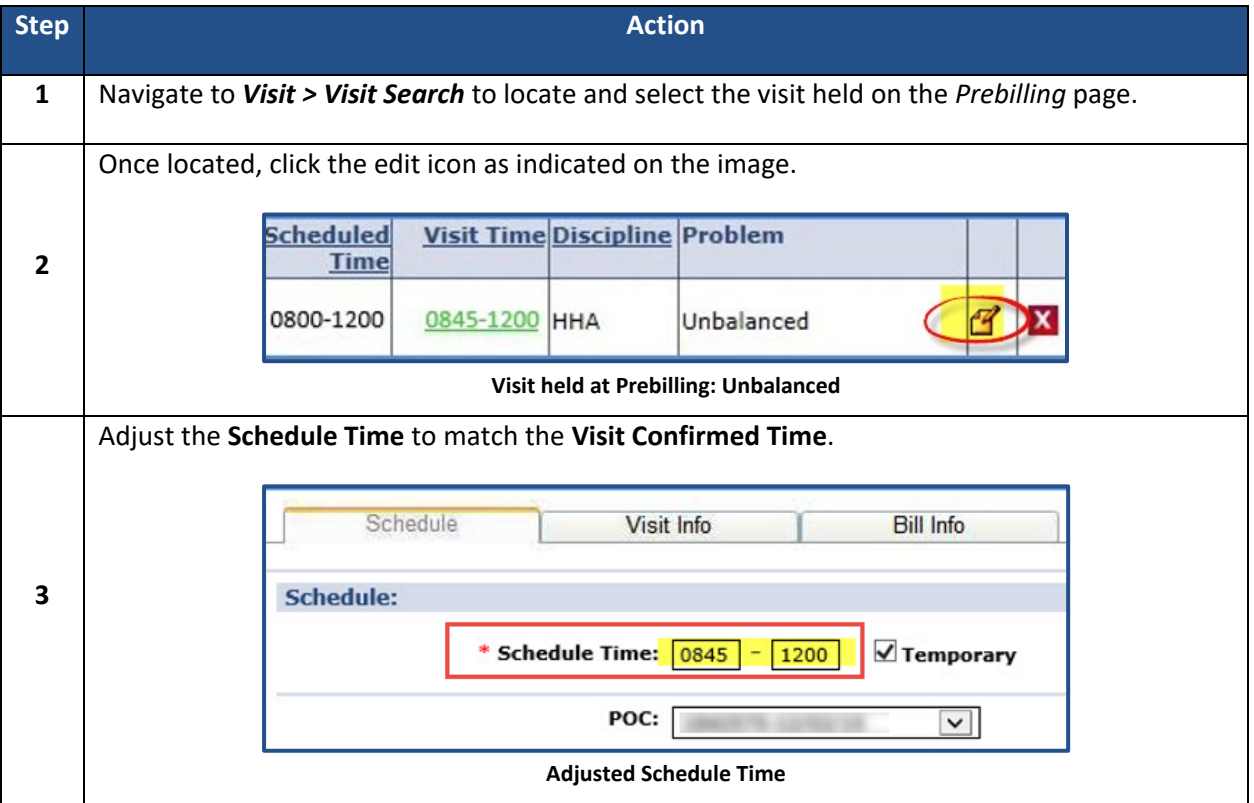